# **Two Factor Authentication (2FA)**

The below will show users how to set up their account for two factor authentication (2FA).

## Users using authentication app:

1. Install Microsoft Authenticator application from your phone's application store. This application is free to download and use.

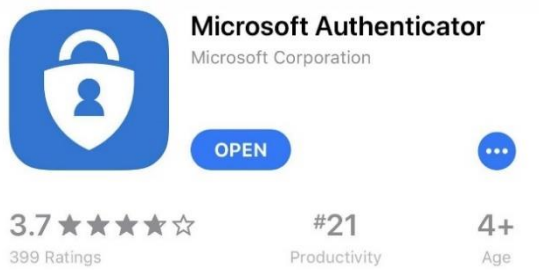

- 2. Once the app is on your phone, go to the LEO login screen and enter your user ID and password.
- 3. You will receive the following screen after entering your password with instructions for how to set-up your phone.

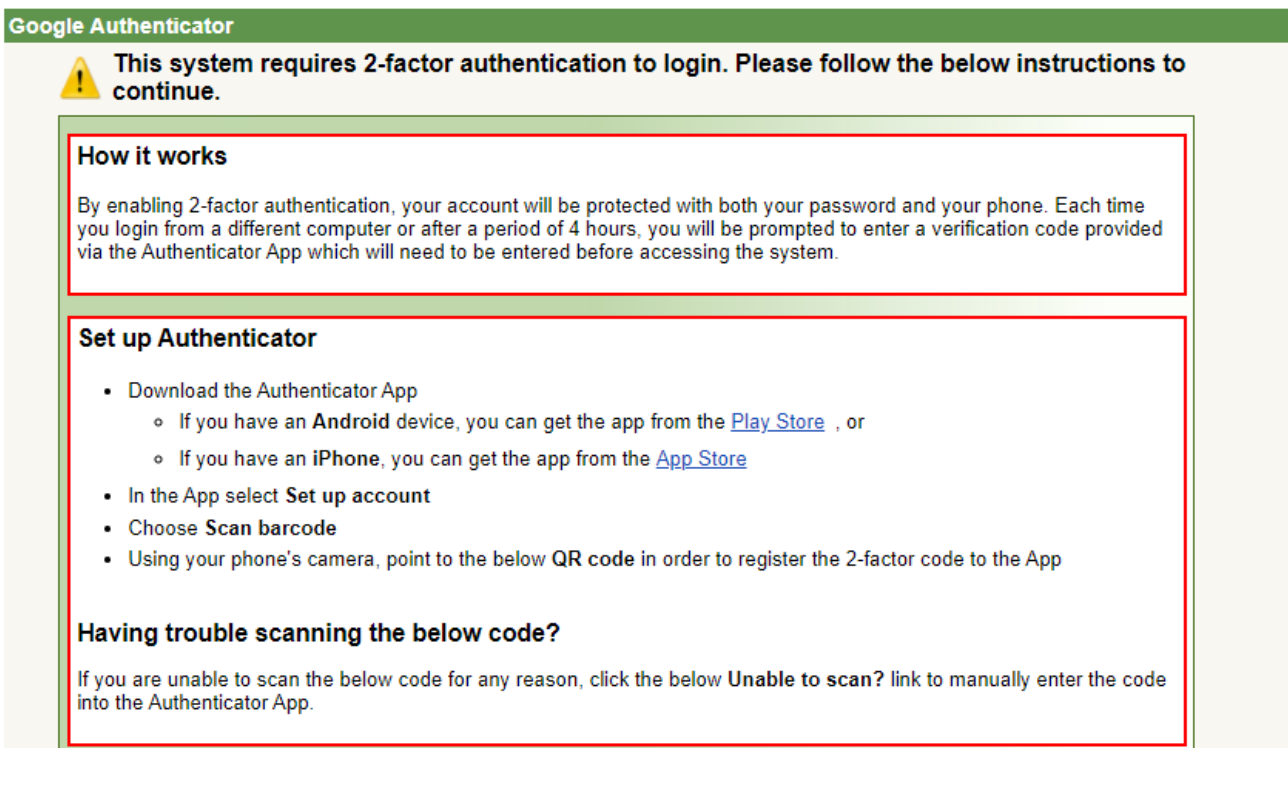

#### *DATA INTEGRITY GROUP MANUAL*

4. Scan the barcode using the authenticator app and your camera's phone. Click next.

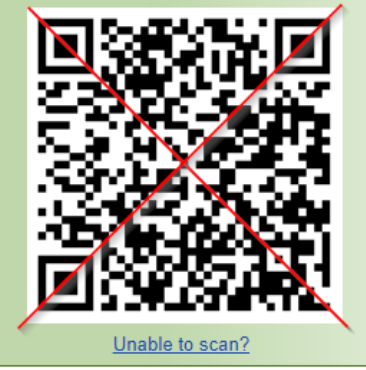

- 5. You will be prompted to enter a code (token) to authenticate.
- 6. Enter the 6-digit code that appears on the Authenticator app.

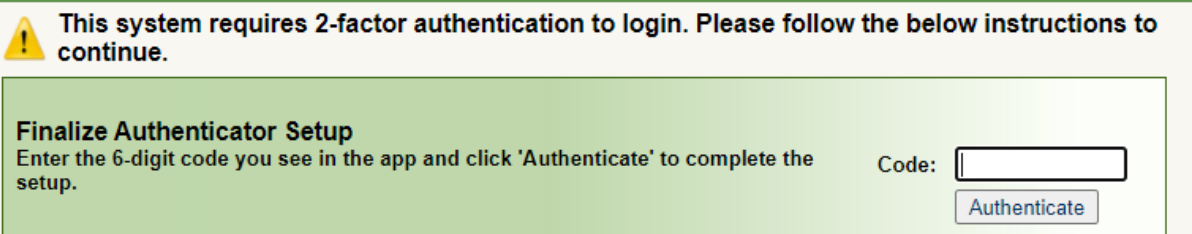

Back Cancel

- 7. Click Authenticate and you will receive the following confirmation screen. Click Continue.
- 8. You will now be logged into LEO. When you login to LEO in the future (every 4 hours after initial authentication), you'll be asked to enter a 6-digit code from the Authenticator app after you enter your LEO password. Type the code when prompted to complete your login. This will happen every 4 hours for logging into LEO.

### Users using authentication (physical) token:

- 1. Display the LEO login screen and enter your user ID and password.
- 2. Enter the 6-digit code that appears on the authentication token when the power button is pressed.

Token:

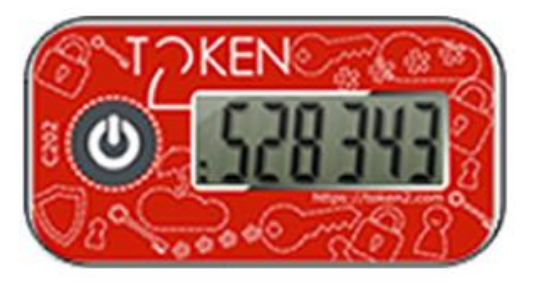

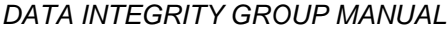

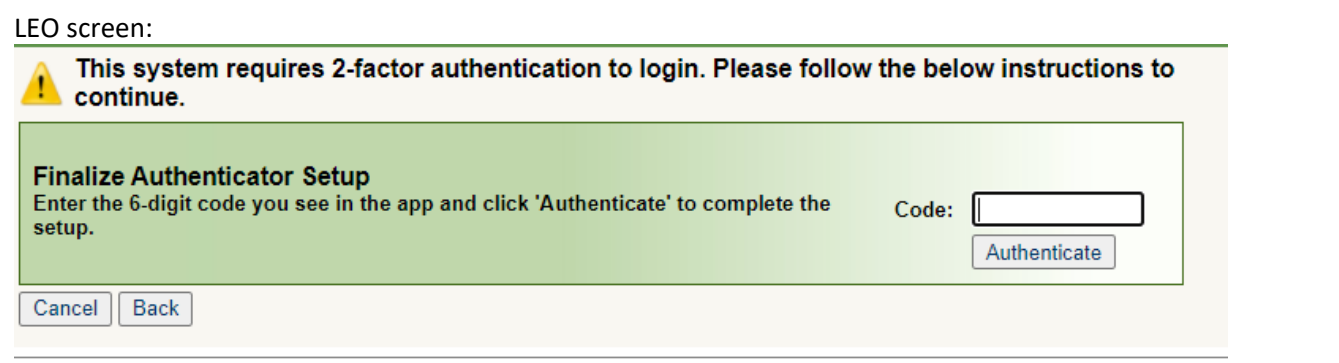

- 3. Click Authenticate.
- 4. You will now be logged into LEO. When you login to LEO in the future (every 4 hours after initial authentication), you'll be asked to enter a 6-digit code from the authentication token after you enter your LEO password. Type the code when prompted to complete your login.

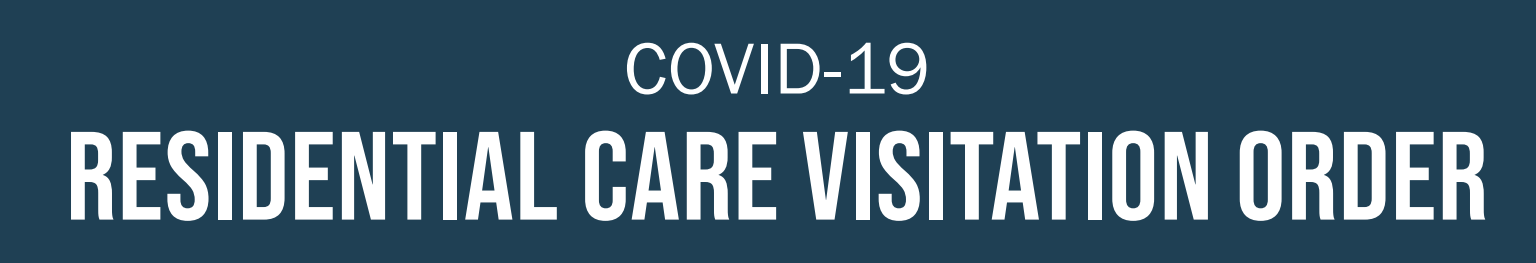

This order provides a safe plan for visitation, and continues necessary protections for residents and staff in facilities across the state.

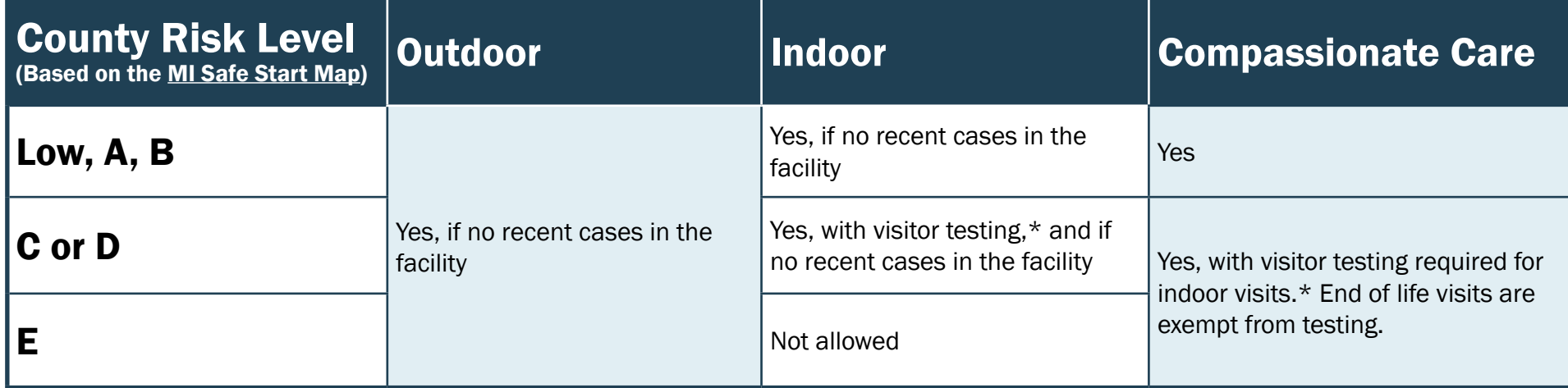

## Visitation Precautions:

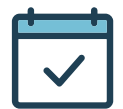

Limited number of visitors/<br> **Example 2** Health screenings appointments only

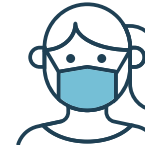

Face coverings (and other PPE when required by the facility)

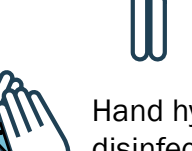

Hand hygiene and other cleaning/ disinfecting protocols

\*Visitor testing is required in Nursing Homes effective 10/26, in Homes for the Aged (HFAs) effective 11/18, and in Adult Foster Care homes (AFCs) licensed to serve 13 or more individuals effective 11/24. Visitor testing is not required in Assisted Living facilities, Hospice facilities and Substance Use Disorder (SUD) Residential facilities.

Compassionate Care visits are those for residents in serious/critical condition, or in hospice care, including end of life visits.

For types of visits requiring testing, facilities must require visitors to be tested within 72 hours before visiting and show proof of negative test results upon entry. Contact the facility for more information about on-site and community testing options.

To read the complete MDHHS Oct. 21, 2020, Visitation Order, visit [Michigan.gov/Coronavirus.](http://Michigan.gov/Coronavirus) Questions or concerns can be emailed to [COVID19@michigan.gov](mailto:COVID19@michigan.gov).

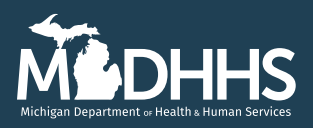

Six feet of physical distancing